# Docker 安装 Nginx

作者:93814690

- 原文链接:https://ld246.com/article/1545993214851
- 来源网站:[链滴](https://ld246.com/member/93814690)
- 许可协议:[署名-相同方式共享 4.0 国际 \(CC BY-SA 4.0\)](https://ld246.com/article/1545993214851)

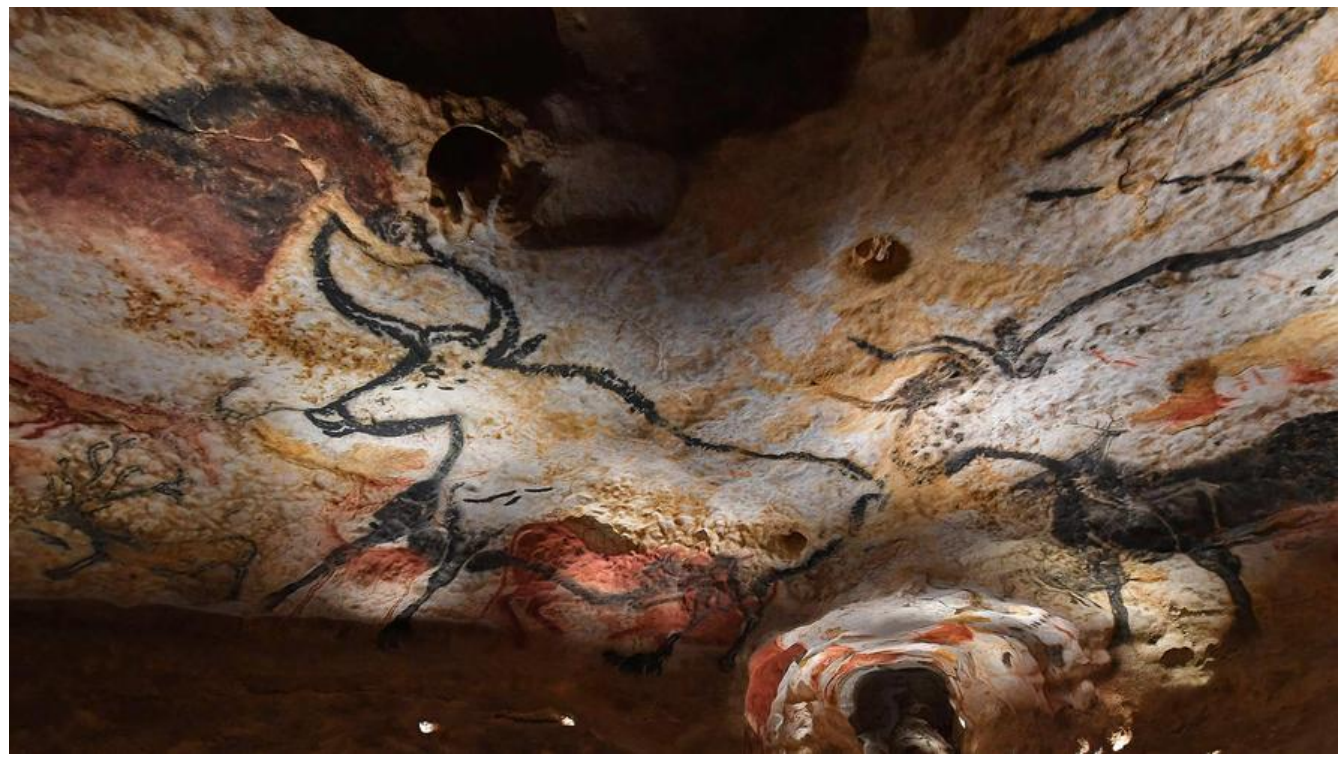

服务器版本: CentOS 7

## **拉取官方的镜像**

docker pull nginx

## **使用Nginx镜像**

### **拷贝配置**

### **启动容器**

```
docker run \
-p 80:80 \
--name mynginx \
-rm \ \-d \setminusnginx
```
#### 命令说明

- --name: 容器的名字为mynginx
- --rm:容器停止运行后,自动删除容器文件
- -d: 在后台运行

### **把容器里面的 Nginx 配置文件拷贝到本地**

docker cp mynginx:/etc/nginx .

把mynginx容器的/etc/nginx拷贝到当前目录。不要漏掉最后那个点。

### **将这个文件夹改名为conf**

mv nginx conf

拷贝日志

docker cp mynginx:/var/log .

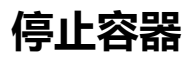

docker stop mynginx

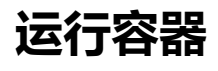

docker run \ -p 80:80 \  $-i$ name mynginx \ -v \$PWD/conf:/etc/nginx \ -v \$PWD/log:/var/log \ -d nginx

#### 命令说明

● -v \$PWD/conf:/etc/nginx 把主机中当前目录下的conf挂载到容器的/etc/nginx